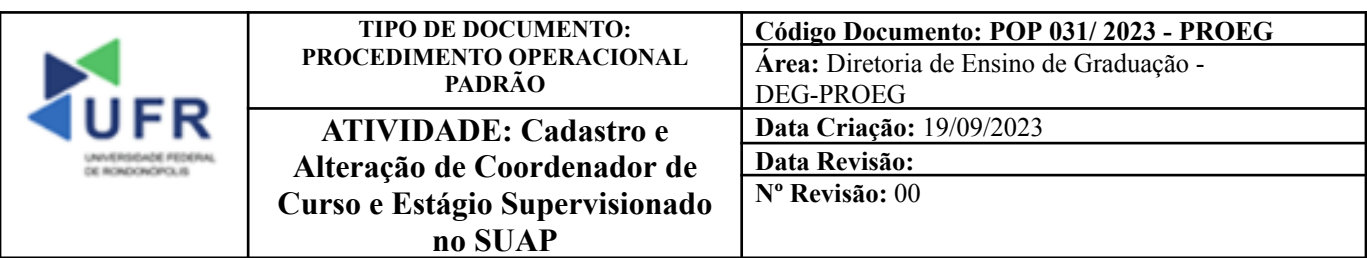

**Processo:** Cadastramento e Alteração de Coordenador de Curso e Estágio Supervisionado no SUAP

**Indicador de desempenho relacionado:** Número de Cadastramentos de Coordenador de Curso e Estágio no **SUAP** 

**Área cliente:** Institutos / Faculdades / Coordenações de Curso

**Área fornecedora:** PROEG

**Recursos/Insumos necessários/EPIs:** Sistema SUAP

## **Descritivo da atividade:**

### **1) OBJETIVO**

- Realizar cadastramento e alteração de Coordenador de Curso e Estágio Supervisionado no SUAP.

# **2) DEFINIÇÃO DA ATIVIDADE**

- Como realizar o cadastramento e alteração de Coordenador de Curso e Estágio Supervisionado no SUAP.

# **3) RISCOS INERENTES À ATIVIDADE**

- Problemas de acesso ao sistema SUAP (cadastro);
- Cadastros incorretos de informações das áreas.

#### **4) REQUISITOS PREDECESSORES DA ATIVIDADE**

- Estrutura de Curso cadastrada
- Matriz Curricular cadastrada
- Componente cadastrado
- Curso cadastrado
- Coordenadores cadastrados

#### **5) TAREFAS**

#### **5.1.1) Cadastramento e Alteração de Coordenador de Curso no ambiente de Diretorias Acadêmicas no SUAP.**

**-** Na tela inicial do SUAP, clicar na opção **"Cursos, Matrizes e Componentes"** e depois em **"Cursos".** Em sequência, clique no botão de edição.

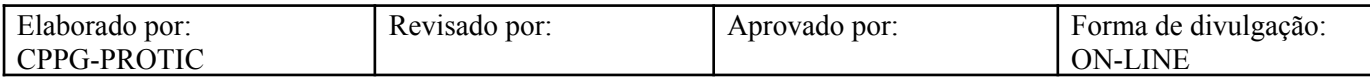

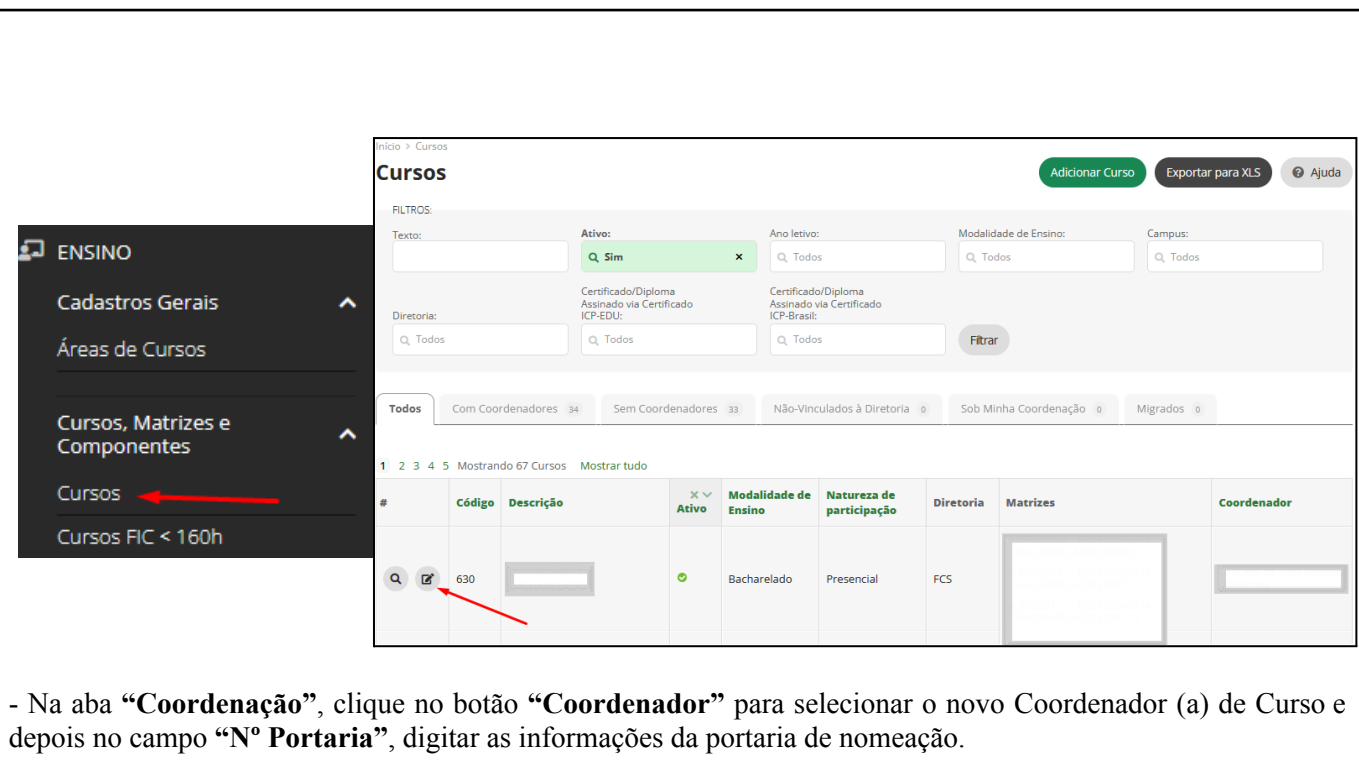

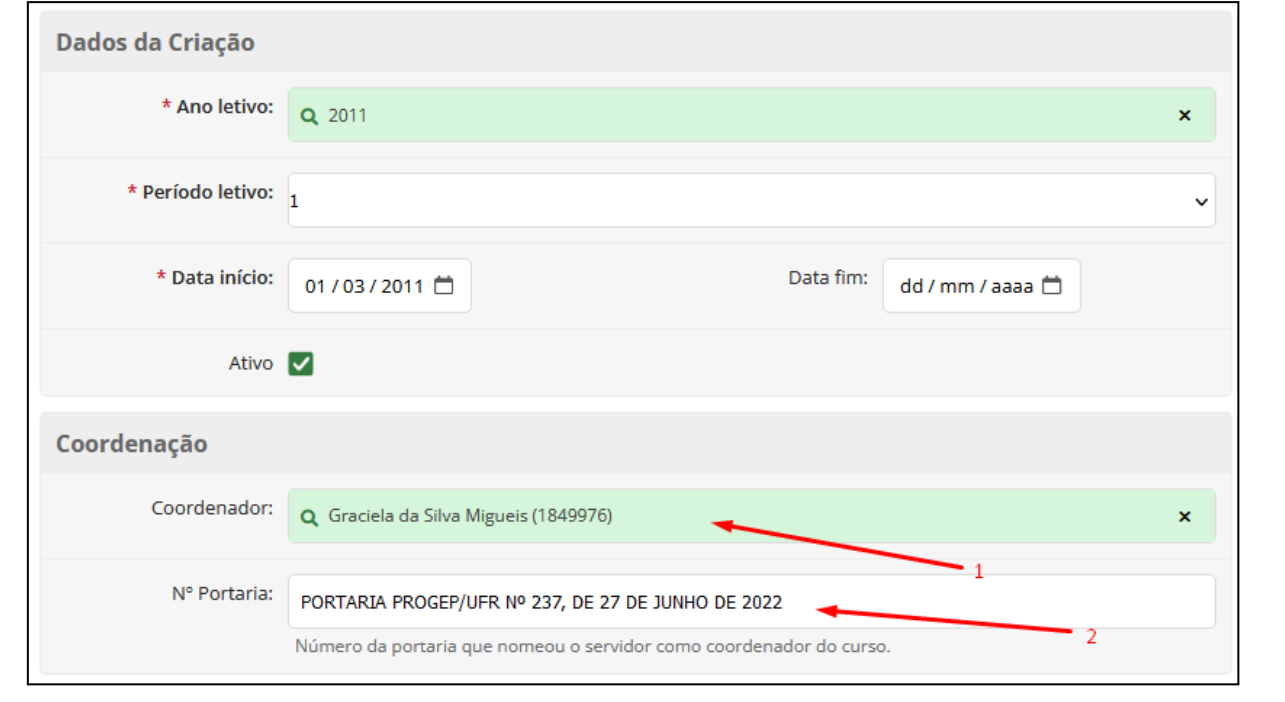

## **5.1.2) Cadastramento e Alteração de Coordenador de Curso no ambiente de Diretorias Acadêmicas no SUAP.**

**-** Na tela inicial do SUAP, clicar na opção **"Cadastros Gerais"** e depois em **"Diretorias Acadêmicas".**

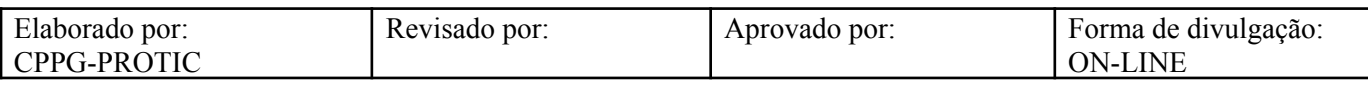

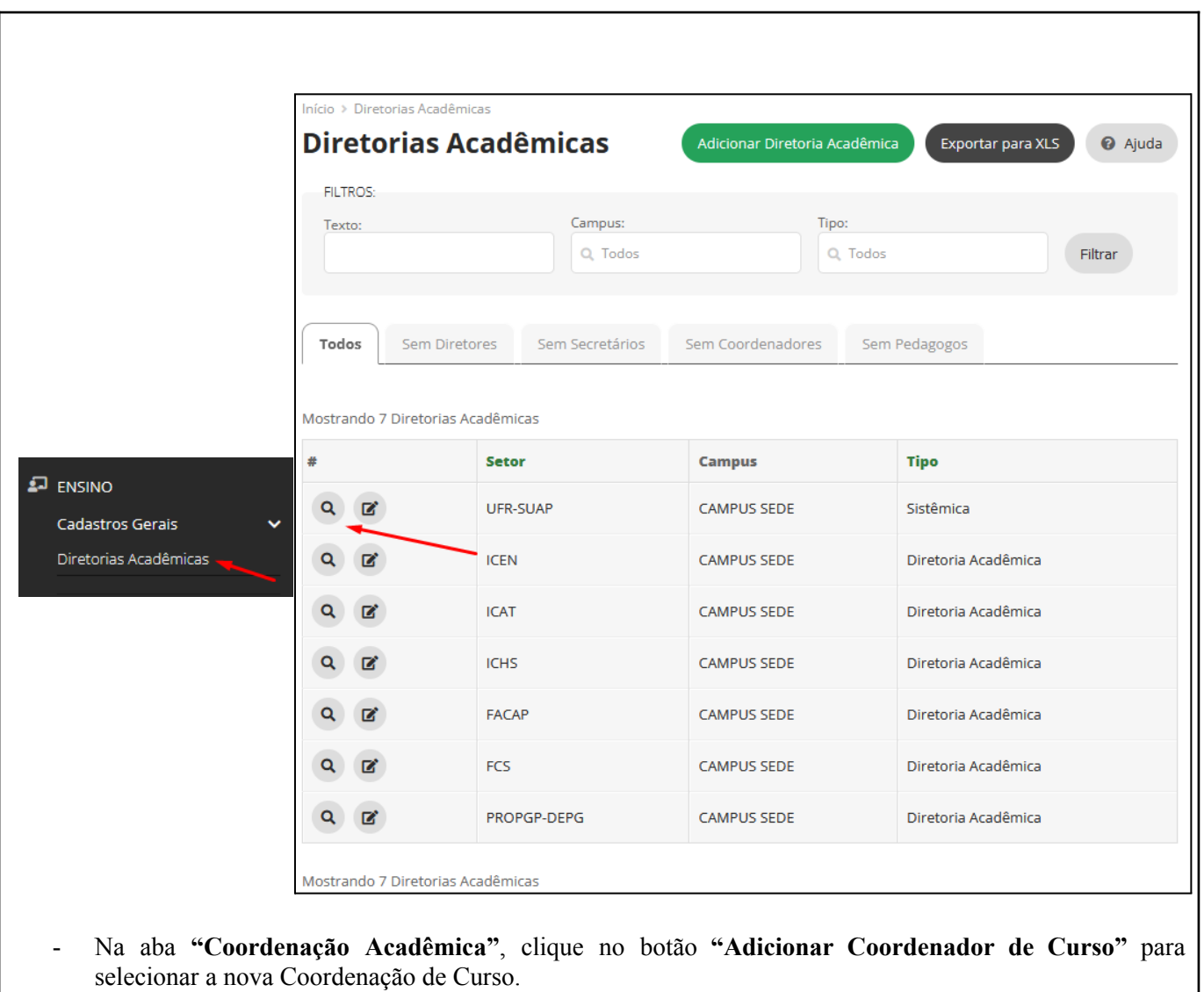

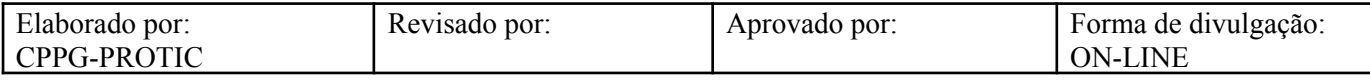

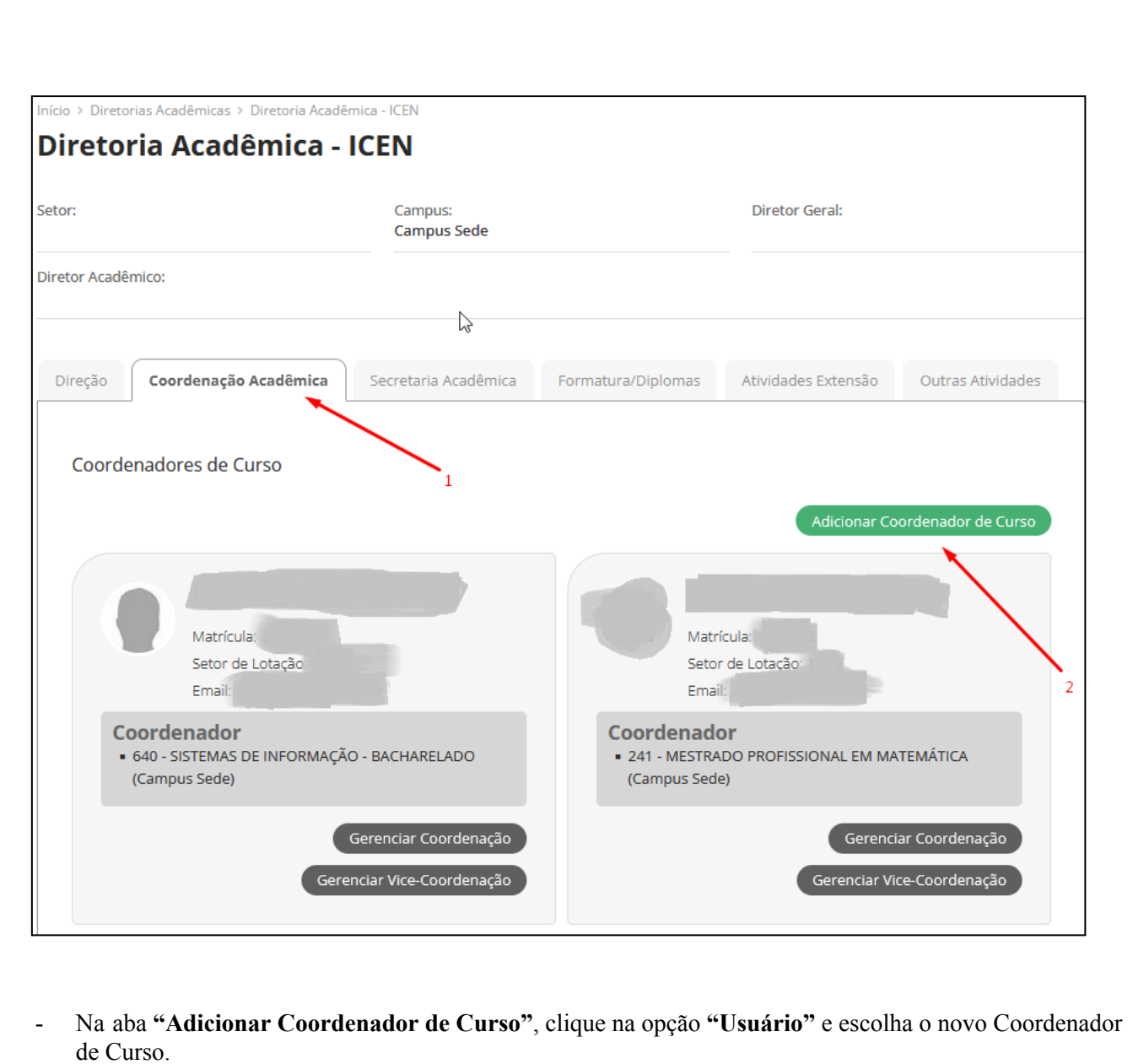

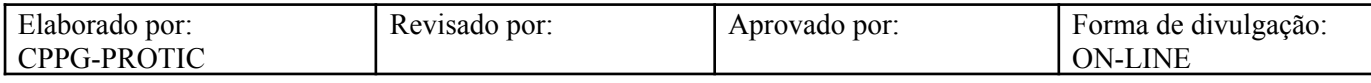

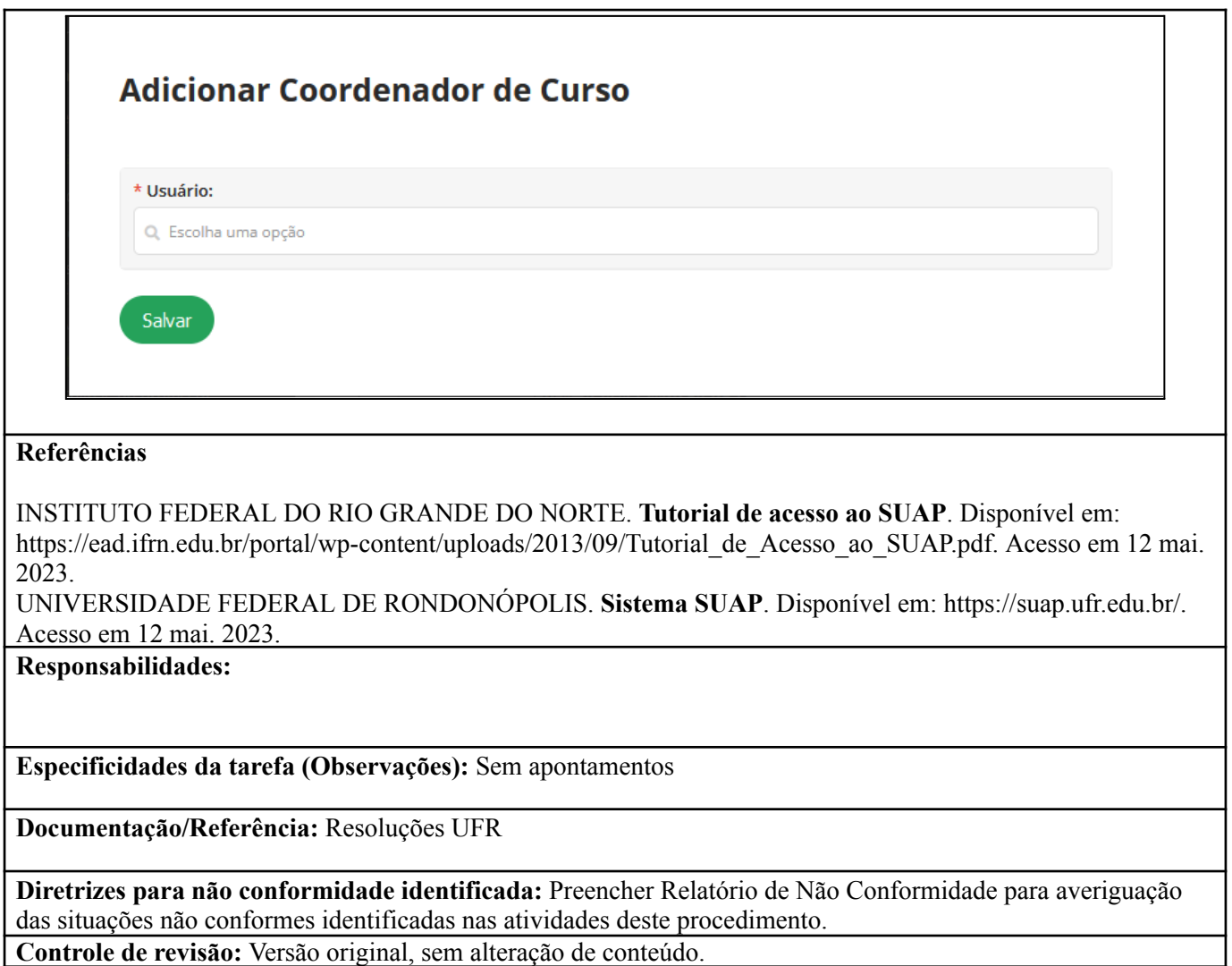

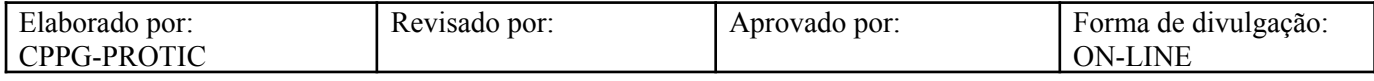